## April 08, 2005

### **Introduction**

A collection at *Urban Forestry South Expo* (UFS) provides users with the ability to collect or assemble 'bookmarks' to information they locate on the website. The collection provides an easy way to

#### Need help with joining Urban Forestry South? See: The BRCC Introduction to Urban Forestry South Expo.

Need help with browsing & searching at Urban Forestry South? See: Navigating, Browsing & Searching at Urban Forestry South Expo.

Find all the BRCC website guides from Quick Search. Enter: BRCC and 'click' GO

return to information without re-executing a complex search and to easily share what you have found with other UFS users.

A "bookmark" is nothing more than a URL link to the information at UFS.

A collection is a type of content that can contain or hold other content types by 'bookmarking' them; <u>collections **do not** hold copies of other content</u>. For example, a collection could contain links to images, web links, contacts (people), or other resources (see Image 1; or 'click' on *WUI & the South* under **Topics of Interest** at UFS for another example).

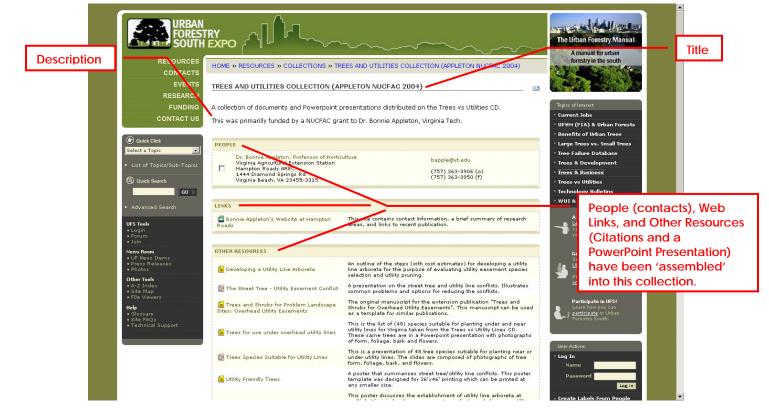

Image 1: An Urban Forestry South Collection Example

Collections can only add material already 'published' on UFS. To add resources to a collection that you have found elsewhere on the Internet, you must first create that content on UFS (e.g. create a web link to the resource), and then submit it to a reviewer for 'publication' onto UFS.

See the instruction guide Adding Content to Urban Forestry South Expo.

Because collections are a type of Urban Forestry South content, they must have a title, and can have a description, keywords and sub-topics assigned (see Image 2).

Collected By: Dudley R. Hartel 10/22/2004 Sub-Topics: Species Selection, Utility & Utility ROW Management State/Regions: Virginia Keywords: Arboreta, Arboretum, MTRP, Species selection, ULA, Utility, Utility pruning Technical Level: Field (urban) foresters, Applied research material

Image 2: Collection Details

The browsing and searching functions work with a collection just like any other published content at Urban Forestry South. When a collection title is returned during a browse or search, it will be

identified with this icon: 🔟

#### Creating a Collection

A user **must** login to *Urban Forestry South* in order to create or edit a collection. **Note:** Access to information on Urban Forestry South does not require users to join and login. However, users that do register will be able to submit information for inclusion to the site and participate more actively in forum "discussions". See *Participate in UFS!* for details.

From nearly every UFS screen that displays titles of content (all types) or names of contacts (people), check boxes will appear to the left of each title or contact name (see Image 3).

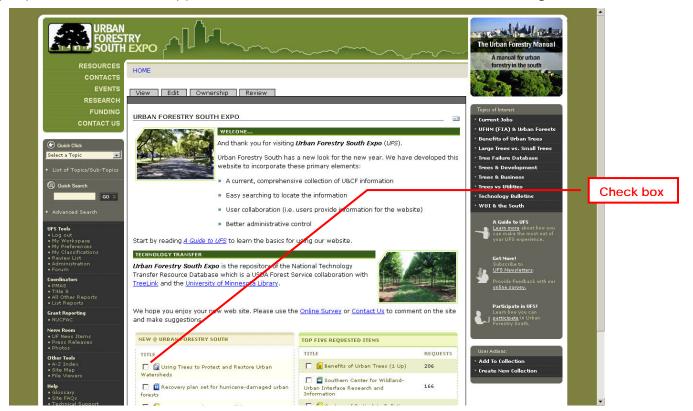

Image 3: Homepage with Check Boxes and User Actions (Collections)

WWW.URBANFORESTRYSOUTH.ORG Version 1.0 These check boxes allow the user that is logged in to UFS to create or add to an existing, unpublished collection.

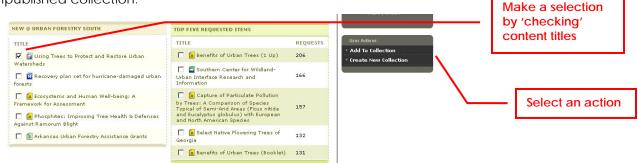

Image 4: Check Boxes and User Actions (Collections)

To create a collection from search or browse results, the home page (New and Top Five Lists), the A-Z Index, or other screens, the user selects information (content) by 'checking' it and then 'clicks' on either Add To Collection or Create New Collection under User Actions (see Image 4).

| RESOURCES                                             | HOME                                                                                                    | ~~~~       | A manual for urban<br>forestry in the south                                |
|-------------------------------------------------------|----------------------------------------------------------------------------------------------------|------------|----------------------------------------------------------------------------|
| EVENTS                                                | SEARCH RESULTS                                                                                                    | <b>E1</b>  | ACON - MANO                                                                |
| RESEARCH                                              | 59 items matching your criteria: topic = Ecosystems, Subtopic = Landscape Ecology                                      |            |                                                                            |
| FUNDING                                               |                                                                                                    | ТҮРЕ       | Topics of Interest<br>• Current Jobs                                       |
| CONTACT US                                            | 🔽 💼 A gradient analysis of urban landscape pattern: a case study from the Phoenix metropolitan<br>region, Arizona, USA | Citation   | • UFHM (FIA) & Urban Forests<br>• Benefits of Urban Trees                  |
| Quick Click Select a Subtopic                         | 🔲 🧰 Allelopathy In Trees                                                                                               | Citation   | • Large Trees vs. Small Trees                                              |
| Select New Topic                                      | Allelopathy In Trees (Collected Works)                                                                                 | Collection | <ul> <li>Tree Failure Database</li> <li>Trees &amp; Development</li> </ul> |
|                                                       | 🔲 💼 Allelopathy In Trees And Forests: A Selected Bibliography                                                          | Citation   | * Trees & Business                                                         |
| 🕲 Quick Search                                        | 🔲 🥫 Amenity Trees: Defining Concepts In Use                                                                            | Citation   | * Trees vs Utilities<br>* Technology Bulletins                             |
| GO »                                                  | Assessing the structural hetergeneity of urban areas: an example from the Black Country (UK)                           | Citation   | • WUI & the South                                                          |
|                                                       | 🔲 💼 Autumn Forest and Landscape Color                                                                                  | Citation   | A Guide to UFS                                                             |
| UFS Tools<br>+ Log out                                | 🔲 💼 Basic Ecological Renovation Problems And Activities                                                                | Citation   | can make the most out of your UFS experience.                              |
| My Workspace     My Preferences                       | 🔲 🧧 Basic Water Properties: Attributes and Reactions Essential for Tree Life                                           | Citation   |                                                                            |
| My Classifications     Review List     Administration | 🔲 🧰 Best Fall Colors In Trees                                                                                          | Citation   | Get More!<br>Subscribe to<br>Ja UFS Newsletters.                           |
|                                                       | 🔽 📮 Center for Landuse Education and Research                                                                          | Link       | Provide Feedback with our                                                  |
| Coordinators<br>• PMAS<br>• Title 8                   | 🔽 🧯 Changing patterns in the urbanized countryside of Western Europe                                                   | Citation   | <u>online survey.</u>                                                      |
| All Other Reports     List Reports                    | 🔽 🧧 Chlorine Gas Exposure & Trees                                                                                      | Citation   | Participate in UFS!                                                        |
| Grant Reporting                                       | 🔽 📔 Classification of American Cities by Ecoregion                                                                     | Citation   | Forestry South.                                                            |
| News Room                                             | 🔲 🙍 Cool Trees: Surviving Cold Temperatures                                                                            | Citation   |                                                                            |
| UF News Items     Press Releases     Photos           | Drought and Trees                                                                                                    | Collection | User Actions:                                                              |
| Other Tools<br>• A-Z Index                            | 🔲 💼 Ecological Renovation In Communities: Conceptual Underpinnings                                                     | Citation   | <ul> <li>Add To Collection</li> <li>Create New Collection</li> </ul>       |
| A-2 Index     Site Map     File Viewers               | Ecological Renovation: Assessment Steps For Development Sites                                                          | Citation   | create New conection                                                       |

Image 5: Selections from a 'Landscape Ecology' Browse

When a browse or search returns multiple screens of titles, you must add each screen's selections to a collection (or create a new one) before moving to the next screen of titles.

From the selections in Image 5, a new collection will be created. This is the first page of the results from a browse (i.e. **Quick Click**) of the *Ecosystem Management* topic area and the *Landscape Ecology* sub-topic.

www.UrbanForestrySouth.org Version 1.0

SOUTH EXPO

Make your selections and 'click' On Create a New Collection (Image 6).

| <ul> <li>LIST Reports</li> </ul>                   | L a Uniorine Gas Exposure & Trees                                  | Citation 📄 Learn how you can                       |
|----------------------------------------------------|--------------------------------------------------------------------|----------------------------------------------------|
| Grant Reporting <ul> <li>NUCFAC</li> </ul>         | Classification of American Cities by Ecoregion                     | Citation Citation                                  |
| News Room<br>• UF News Items                       | 🔲 🙆 Cool Trees: Surviving Cold Temperatures                        | Citation                                           |
| <ul> <li>Press Releases</li> <li>Photos</li> </ul> | 🔲 🔞 Drought and Trees                                              | Collection User Actions:                           |
| Other Tools<br>• A-Z Index                         | 🔲 💼 Ecological Renovation In Communities: Conceptual Underpinnings | Add To Collection     Create <u>New Collection</u> |
| <ul> <li>Site Map</li> <li>File Viewers</li> </ul> | 🔲 💼 Ecological Renovation: Assessment Steps For Development Sites  | Citation                                           |
| Help                                               | 🗖 🙃 Feological Restoration: A Selected Ribliography                | Citation                                           |

Image 6: Create a Collection

The collection edit screen will be displayed.

| 2                                                              |                                                                                                    |                                                                                  |
|----------------------------------------------------------------|----------------------------------------------------------------------------------------------------|----------------------------------------------------------------------------------|
|                                                                |                                                                                                    | The Urban Forestry Manual<br>A manual for urban                                  |
| RESOURCES                                                      | HOME WEMBERS WOULEY R. HARTEL'S HOME WRESPONSIBLE FOR THE CREATION OF CONTENT OBJECTS WOULECTION                                                                                 | forestry in the south                                                            |
| CONTACTS                                                       | » COLLECTION 2005-04-08.0930                                                                                                    | CALL AND AND AND A                                                               |
| EVENTS                                                         |                                                                                                    |                                                                                  |
| RESEARCH                                                       | View Edit Dwnership Review                                                                                                    |                                                                                  |
| FUNDING                                                        |                                                                                                    | Topics of Interest                                                               |
| CONTACT US                                                     |                                                                                                    | • Current Jobs                                                                   |
|                                                                | <ul> <li>Collection has been created.</li> </ul>                                                                                                    | • UFHM (FIA) & Urban Forests                                                     |
| Guick Click                                                    |                                                                                                    | <ul> <li>Benefits of Urban Trees</li> <li>Large Trees vs. Small Trees</li> </ul> |
| Select a Topic                                                 | EDITING YOUR COLLECTION                                                                                                    | • Tree Failure Database                                                          |
| List of Topics/Sub-Topics                                      | SAVE SAVE AND VIEW CANCEL                                                                                                    | * Trees & Development                                                            |
| <ul> <li>List of Topics/ add-Topics</li> </ul>                 |                                                                                                    | • Trees & Business                                                               |
| Q Quick Search                                                 |                                                                                                    | * Trees vs Utilities                                                             |
| GO »                                                           | Collection Details                                                                                                    | * Technology Bulletins                                                           |
| Advanced Search                                                | Title                                                                                                    | • WUI & the South                                                                |
|                                                                | Enter the title of your collection of objects that is descriptive.                                                                                                    | A Guide to UFS                                                                   |
| UFS Tools<br>+ Log out                                         | To avoid confusion, titles should be unique. To see if an entry has been                                                                                                    | Learn more about how you can make the most out of                                |
| <ul> <li>My Workspace</li> </ul>                               | previously made for this title, enter the title and 'click' on the <b>Check for</b><br><b>Duplicates</b> button. If an Urban Forestry South entry is returned you may 'view'     | your UFS experience.                                                             |
| <ul> <li>My Preferences</li> <li>My Classifications</li> </ul> | it to determine whether it is indeed a duplicate or merely an entry that has the<br>same title.                                                                                  |                                                                                  |
| <ul> <li>Review List</li> <li>Administration</li> </ul>        | CHECK FOR DUPLICATES                                                                                                    | Get More!<br>Subscribe to                                                        |
| • Forum                                                        |                                                                                                    | UFS Newsletters.                                                                 |
| Coordinators<br>• PMAS                                         | Description<br>Enter the description of this collection.                                                                                                    | Provide Feedback with our<br>online survey.                                      |
| Title 8     All Other Reports                                  |                                                                                                    |                                                                                  |
| List Reports                                                   |                                                                                                    | Participate in UFS!                                                              |
| Grant Reporting                                                |                                                                                                    | Learn how you can<br><u>participate</u> in Urban                                 |
| News Room                                                      | T                                                                                                    | Forestry South.                                                                  |
| • UF News Items     • Press Releases                           |                                                                                                    |                                                                                  |
| Press Releases     Photos                                      |                                                                                                    |                                                                                  |
| Other Tools<br>• A-Z Index                                     | Collection Objects                                                                                                    |                                                                                  |
| • Site Map                                                     | Select objects from the content or members box and click the Add Selected Items button to add them to the Collection box.                                                        |                                                                                  |
| • File Viewers                                                 | Collection Content and Members                                                                                                    |                                                                                  |
| Help<br>♦ Glossary                                             | Select the object that you want to be part of this collection<br>A gradient analysis of urban landscape pattern: a case study from the Phoenix metropolitan region, Arizona, USA |                                                                                  |
| <ul> <li>Site FAQs</li> <li>Technical Support</li> </ul>       | Assessing the structural hetergeneity of urban areas; an example from the Black Country (UK)                                                                                     |                                                                                  |
|                                                                | Center for Landuse Education and Research<br>Changing natterns in the unbenitted countrycide of Western Europe                                                                   |                                                                                  |

Image 7: Describing the New Collection: Collection Edit Screen

Enter a title and description (optional but highly recommended). Notice that the titles that were 'checked' from the browse screen have been added in the **Collection Content and Members** field (see Image 7).

As desired, complete other collection edit fields for: state/region, sub-topics, and keywords.

It is recommended that you save your editing changes frequently.

# 

Use **Save** or **Save and View** as desired (Note: All required fields ■ must be entered before the first Save). After a **Save and View**, the collection view screen will be displayed (see Image 8).

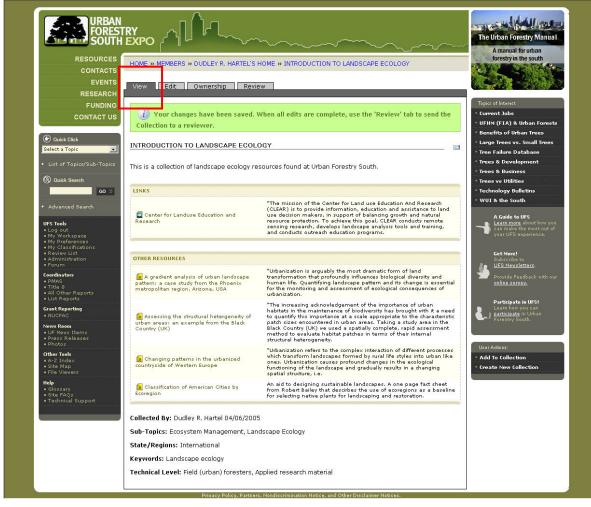

Image 8: Collection View Screen

The date the collection was created and the owner (user) is automatically added in the collection detail section at the bottom of the screen.

Once created, the new collection will appear in your workspace in the Works in Progress section.

|                                                                                                    |                                                                                                    | ~~~~~~~~~~~~~~~~~~~~~~~~~~~~~~~~~~~~~~ | ~~~~~~~~~~~~~~~~~~~~~~~~~~~~~~~~~~~~~~~ | ~~~~~                  | The Urban Forestry Man<br>A manual for urban                                                                                           | ual and a second second second second second second second second second second second second second second se |
|----------------------------------------------------------------------------------------------------|----------------------------------------------------------------------------------------------------|----------------------------------------|-----------------------------------------|------------------------|----------------------------------------------------------------------------------------------------|----------------------------------------------------------------------------------------------------|
| RESOURCES<br>CONTACTS<br>EVENTS<br>RESEARCH<br>FUNDING<br>CONTACT US                                                  | HOME » MEMBERS » DUDLEY R. HARTEL'S<br>View Edit Ownership Revi<br>MY WORKSPACE<br>Your workspace is an area for you to crea | W                                      | rou submit i                            | I for review.          | Topics of Interest<br>Current Jobs<br>- UFHM (F1A) & Urban Fre<br>- Benefits of Urban Tree                                             | This drop-down<br>menu controls<br>what types of<br>content appear<br>your workspace                           |
| Select a Topic                                                                                                    | Collections only                                                                                                    |                                        | Select Co                               | ntent To Add 🔹         | <ul> <li>Large Trees vs. Small Tre</li> <li>Tree Failure Database</li> </ul>                                                           | es                                                                                                    |
| <ul> <li>List of Topics/Sub-Topics</li> </ul>                                                                         |                                                                                                    |                                        |                                         | ADD NEW ITEM           | • Trees & Development<br>• Trees & Business                                                                                            |                                                                                                    |
| Advanced Search     UFS Tools     Log out     My Workspace     My Preferences     My Preferences                      | The following are Collections that you are TITLE A TITLE A TITLE A TITLE A                                                   | Түре                                   | MOD<br>2005-0                           | IFIED<br>04-08         | Fechnology Bulletins     WUI & the South     A Guide to UFS     Learn more about how     can make the most ou     your UFS experience. | you<br>t of                                                                                                    |
| Review List     Administration     Forum      Forum      Development      PhAS     All Other Reports     List Reports | PUBLISHED AND PENDING COLLECTIO<br>The following are Collections that you creater<br>TITLE -                                 |                                        | pending put                             | olications.            | Get More!<br>Subscribe to<br>UPS Newslatters.<br>Provide Feedback with<br>online survey.<br>Participate in UFS!                        | our                                                                                                    |
| Grant Reporting                                                                                                    | 📓 Using Trees to Protect and Restore Urban                                                                                   | Watersheds C                           | ollection                               | published              | Learn how you can<br>participate in Urban                                                                                              |                                                                                                    |
| News Room                                                                                                    | Landscape Aesthetics: A Handbook for Sc                                                                                      | enery Management (SMS) C               | ollection                               | published              | Forestry South.                                                                                                    |                                                                                                    |
| <ul> <li>UF News Items</li> <li>Press Releases</li> <li>Photos</li> </ul>                                             | 📓 Wildland-Urban Interface in Region 8                                                                                       |                                        | ollection                               | published              |                                                                                                    |                                                                                                    |
| • Photos<br>Other Tools                                                                                               | 🔯 iTree: Integrated Software                                                                                                 |                                        | ollection                               | published              |                                                                                                    |                                                                                                    |
| • A-Z Index<br>• Site Map                                                                                             | Trees and Utilities Collection (Appleton NL                                                                                  |                                        | ollection                               | published<br>published |                                                                                                    |                                                                                                    |
| • File Viewers                                                                                                    | UFHM (FIA, FHM), UFORE and Urban Fores                                                                                       |                                        | ollection                               | published              |                                                                                                    |                                                                                                    |
| Glossary     Site FAOs                                                                                                | Trees, Developers, and Development                                                                                           |                                        | ollection                               | published              |                                                                                                    |                                                                                                    |
| Technical Support                                                                                                    | a many extension and extend primeric                                                                                         |                                        |                                         |                        |                                                                                                    |                                                                                                    |

Image 9: Collection in Workspace

Once created, you may edit the collection by 'clicking' on its title from your workspace and then 'clicking' on the edit tab.

FORESTRY SOUTH EXPO

From the collection edit screen, you may delete or add other UFS content to your collection (see Image 10). Highlight titles in the **Collection Content and Members** field and then 'click' on **Remove Items** to delete; select titles from the Content field and then 'click' on the **Add Selected Items** button to add new material.

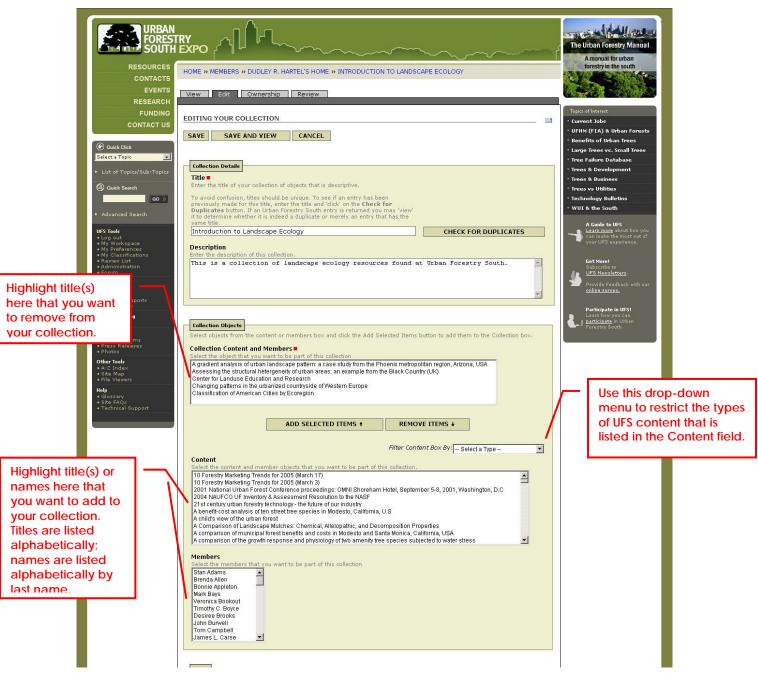

Image 10: Collection Edit

Use a similar selection process to find the names of contacts that you would like to add from the **Members** field.

Use Ctrl Click to select multiple titles from these three fields.

### www.UrbanForestrySouth.org

Version 1.0

Another convenient technique that can be used to add UFS content to an existing collection is to use the **Add to Collection** button in the **User Actions** panel.

| News Room<br>• UF News Items                       | 🔲 🧴 Landscape Aesthetics (AH 701-o) - Case Study (Appendix I)                             | Citation   |                       |
|----------------------------------------------------|-------------------------------------------------------------------------------------------|------------|-----------------------|
| <ul> <li>Press Releases</li> <li>Photos</li> </ul> | 🔲 🧧 Landscape Aesthetics (AH 701-p) - Glossary                                            | Citation   | User Actions:         |
| Other Tools<br>• A-Z Index                         | 🔲 🤷 Landscape Aesthetics (AH 701-q) - Bibliography                                        | Citation   | * Add To Collection   |
| • Site Map<br>• File Viewers                       | 🔽 📓 Landscape Aesthetics: A Handbook for Scenery Management (SMS)                         | Collection | • Createew Collection |
| Help<br>• Glossary                                 | 🔲 💼 The Scenery Management System: The Evolution of Landscape Aesthetic Management in the | Citation   |                       |

Image 11: Adding to an Existing Collection

This option will be available anytime there are titles or names listed on a results screen from a search or browse; this includes the A-Z Index, homepage, and many other screens (Image 11).

| RESOURCES<br>CONTACTS                                       |                                   | forestry in the south                                                            |
|-------------------------------------------------------------|-----------------------------------|----------------------------------------------------------------------------------|
|                                                             | HOME                              | A MARKEN TAKING                                                                  |
| EVENTS                                                      |                                   |                                                                                  |
| RESEARCH                                                    | View Edit Ownership Review        |                                                                                  |
| FUNDING                                                     |                                   | Topics of Interest                                                               |
| CONTACT US                                                  | 👔 Select A Collection To Add To.  | * Current Jobs                                                                   |
| (ananananananananan                                         |                                   | UFHM (FIA) & Urban Forests                                                       |
| @ Quick Click                                               | ADD CONTENT TO COLLECTION         | <ul> <li>Benefits of Urban Trees</li> <li>Large Trees vs. Small Trees</li> </ul> |
| Select a Topic 🔹                                            |                                   | * Tree Failure Database                                                          |
| <ul> <li>List of Topics/Sub-Topics</li> </ul>               | Choose Collection                 | • Trees & Development                                                            |
|                                                             | Introduction to Landscape Ecology | * Trees & Business                                                               |
| Q Quick Search                                              | R                                 | * Trees vs Utilities                                                             |
| GO »                                                        |                                   | <ul> <li>Technology Bulletins</li> <li>WUI &amp; the South</li> </ul>            |
| <ul> <li>Advanced Search</li> </ul>                         | SELECT COLLECTION                 | · wor « uie souur                                                                |
| UFS Tools                                                   |                                   | A Guide to UFS                                                                   |
| • Log out                                                   |                                   | Learn more about how you can make the most out of your UFS experience.           |
| <ul> <li>My Workspace</li> <li>My Preferences</li> </ul>    |                                   | your or a experience.                                                            |
| <ul> <li>My Classifications</li> <li>Review List</li> </ul> |                                   | Get More!                                                                        |
| Administration     Forum                                    |                                   | Subscribe to                                                                     |
| Coordinators                                                |                                   | Provide Feedback with our                                                        |
| • PMAS<br>• Title 8                                         |                                   | online survey.                                                                   |
| <ul> <li>All Other Reports</li> <li>List Reports</li> </ul> |                                   |                                                                                  |
| Grant Reporting                                             |                                   | Participate in UFS!<br>Learn how you can                                         |
| NUCFAC                                                      |                                   | Forestry South.                                                                  |
| News Room<br>• UF News Items                                |                                   |                                                                                  |
| <ul> <li>Press Releases</li> <li>Photos</li> </ul>          |                                   |                                                                                  |
| Other Tools                                                 |                                   |                                                                                  |
| • A-Z Index<br>• Site Map                                   |                                   |                                                                                  |
| <ul> <li>File Viewers</li> </ul>                            |                                   |                                                                                  |

Image 12: Selecting an Existing Collection

When adding to an existing collection, UFS will display a collection selection dialog (Image 12).

If you have multiple collections in your workspace they will be displayed. Select the collection desired and then 'click' on **Select Collection** button.

FORESTRY SOUTH EXPO

The collection will be opened to the **View** screen with the titles that you selected from the original browse or search screen added.

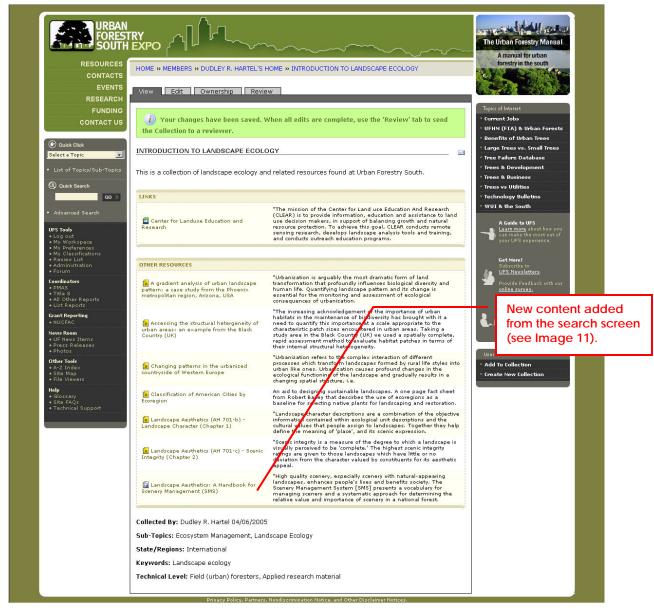

Image 13: Collection View with Content Added

You may continue to edit (Edit tab) from here or make additional browses or searches to locate additional content to add to the collection.

### Sharing Your Collection

Content you create initially resides in your workspace; content in your workspace is visible only to you, the owner.

Collections may be created for one of two objectives. Collections can provide a convenient way to organize information that you find at UFS for your future use. Alternatively, you may want to share the UFS information you have assembled (the collection) with other users (registered or not).

As long as your collection remains in your workspace it is only accessible by you.

To make the collection available to others (the 'public'), it must be submitted to a reviewer for 'publication'. Once published you can no longer add additional content to it without first retracting the collection from the public view.

You can submit your collection for review, by 'clicking' on the title from our workspace and then 'clicking' on the **Review** tab.

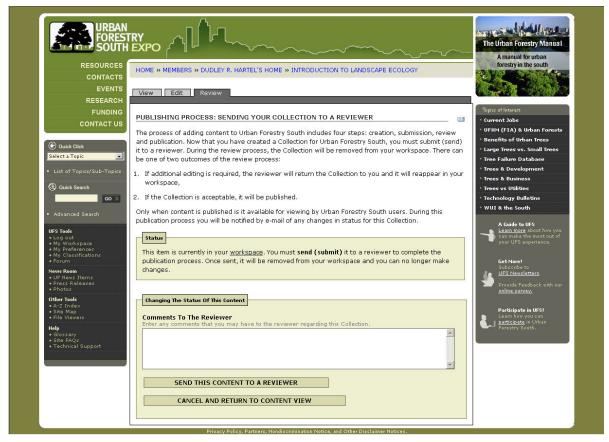

Image 14: Review Screen

At the bottom of the review screen, you should 'click' on **Send This Content to a Reviewer**. You will receive an e-mail to confirm your submission and another e-mail when it is 'published' by the reviewer.

WWW.URBANFORESTRYSOUTH.ORG Version 1.0

April 08, 2005

Collections at URBAN FORESTRY SOUTH EXPO

<u>Credits</u>

This manual prepared by:

SOUTH EXPO

Dudley R. Hartel, Center Coordinator Southern Center for Urban Forestry Research & Information USDA Forest Service 320 Green St Athens, GA 30602 <u>dhartel@fs.fed.us</u>

Version 1.0, April 8, 2005